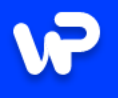

# WebPortal здобуваємо знання разом

#### **Microsoft Office**

Здобуваємо професійні навички роботи в найбільш популярному та поширеному серед користувачів офісному пакеті програм.

#### Програмування

Формуємо навички логічного мислення вивчаючи загальні принципи складання алгоритмів, знайомимо з сучасними мовами програмування.

#### **Web-технології**

Вивчаємо прогресивні технології та методики створення web-сайтів, долучаємося до світового ком'юніті web-розробників.

 $\mathbf{u}$ 

 $\overline{\mathbf{C}}$ 

Вчимося створювати професійні **ЛОКУМЕНТИ** 

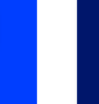

P

### **PowerPoint**

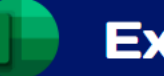

**Excel** 

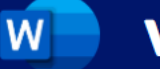

**Word** 

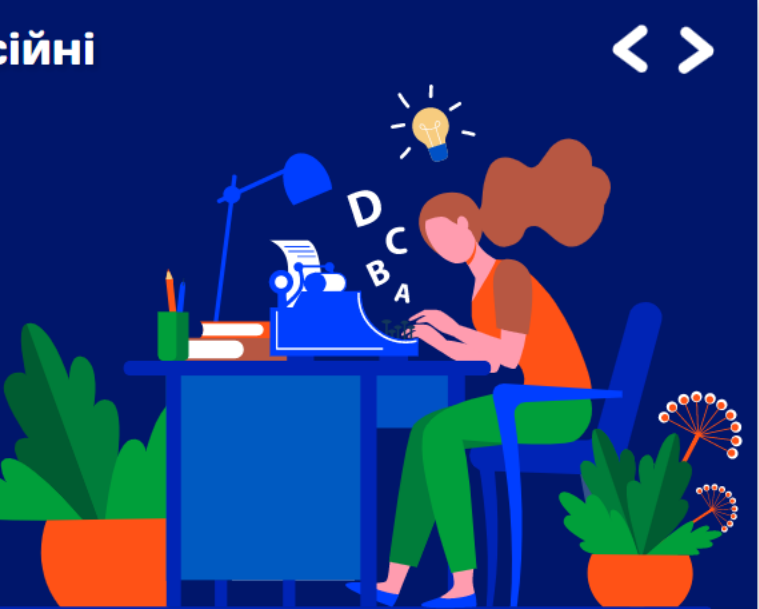

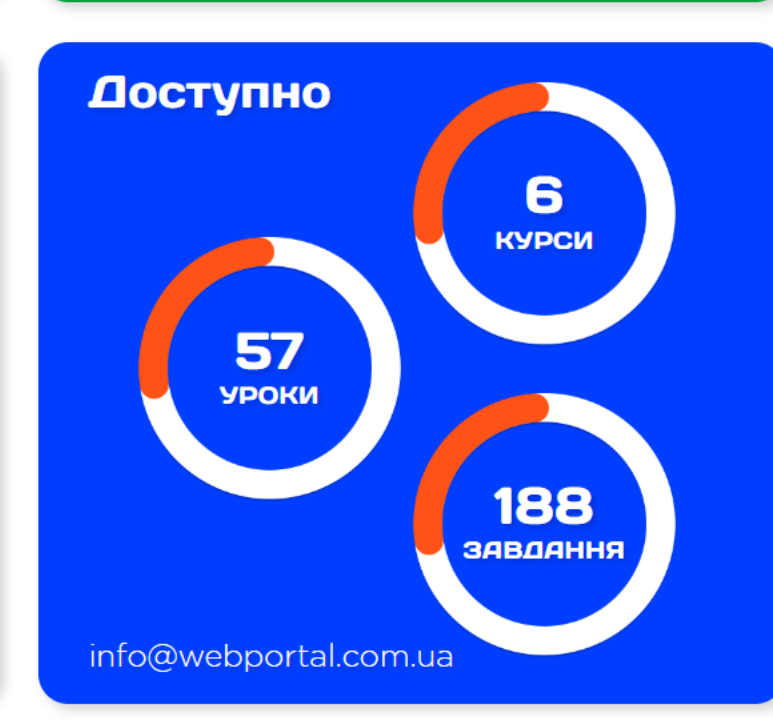

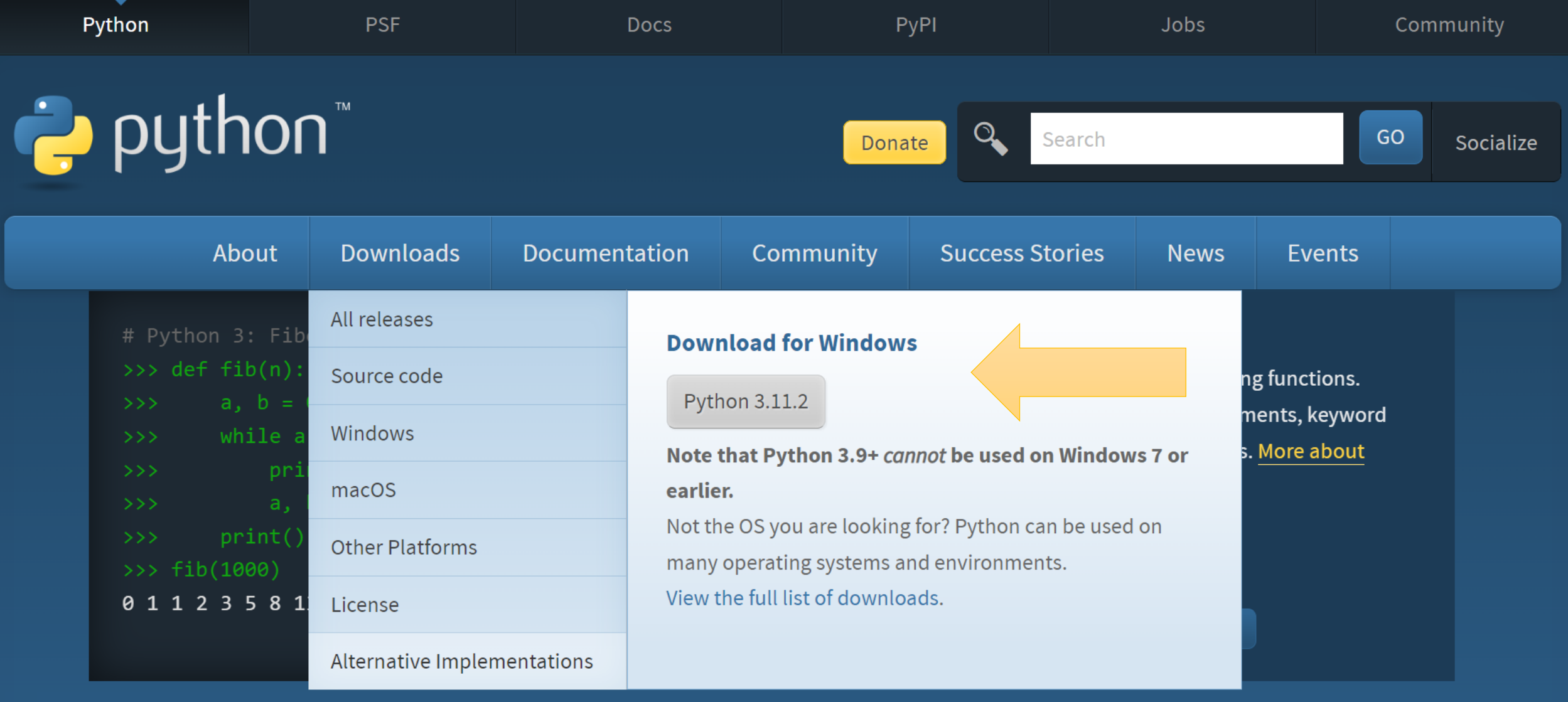

Python is a programming language that lets you work quickly and integrate systems more effectively. >>>>>>>>> Learn More

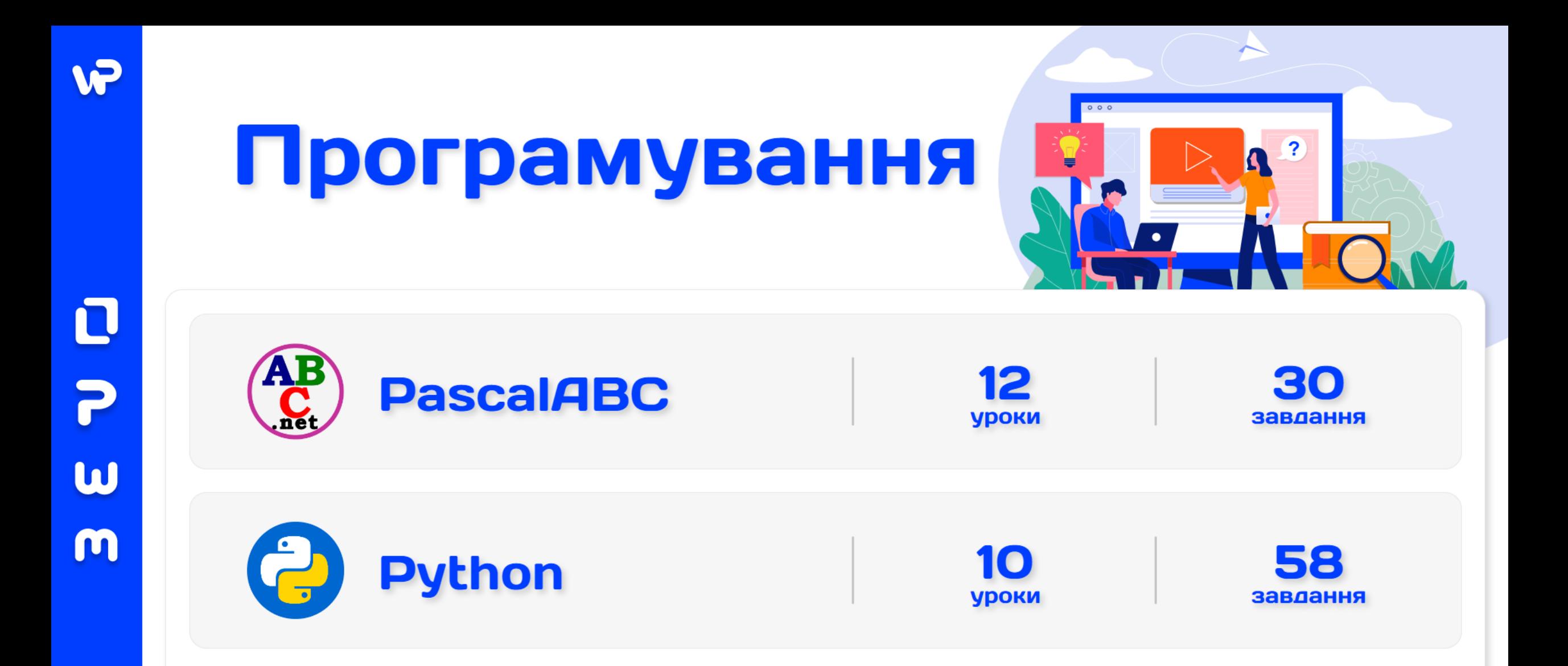

## https://webportal.com.ua/category/program/

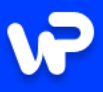

P

 $\boldsymbol{\omega}$ 

m

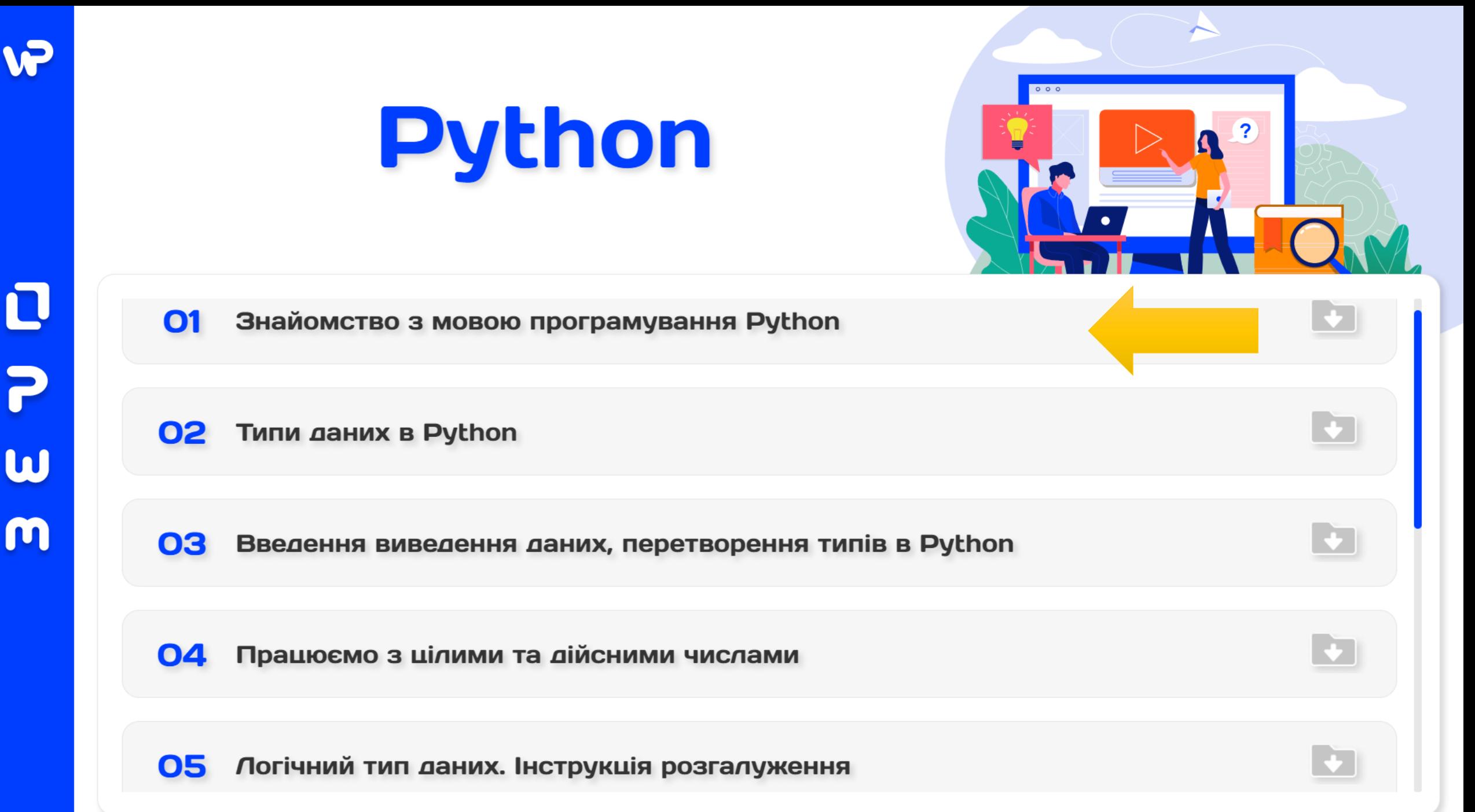

 $\rightarrow$  002.py - D:\Python\webportal py\002.py (3.10.5)

File Edit Format Run Options Window Help

```
# Задано значення двох чисел
a = 7b = 2print(a, b)\rightarrow 004.py - D:\Python\webportal py\004.py (3.10.5)
# Виводимо результати операцій двох чисел
print ('a + b =', a + b)File Edit Format Run Options Window Help
print ('a - b =', a - b)# Вводимо з одного рядка значення двох чисел
print ('a * b =', a * b)
                                                                  a, b = map(int, input(), split())print ('a ** b =', a ** b)
                                                                 print(a, b)print ('a / b =', a / b)
                                                                  # Виводимо результати операцій двох чисел
print ('a // b =', a // b)
                                                                  print('a + b =', a + b)print ('a \frac{1}{6} b =', a \frac{1}{6} b)
                                                                  print('a - b =', a - b)print('a * b =', a * b)print ('a ** b =', a ** b)
                                                                  print('a / b =', a / b)\rightarrow 003.py - D:\Python\webportal_py\003.py (3.10.5)
                                                                  print('a // b =', a // b)File Edit Format Run Options Window Help
                                                                  print ('a \frac{1}{6} b =', a \frac{1}{6} b)
       # Вводимо з нового рядка значення двох чисел
       a = int (input())b = int(imput()print(a, b)# Виводимо результати операцій двох чисел
       print ('a + b = ', a + b)print ('a - b =', a - b)
       print ('a * b =', a * b)
       print ('a ** b =', a ** b)
       print ('a / b =', a / b)
       print ('a // b =', a // b)
       print ('a \frac{1}{6} b =', a \frac{1}{6} b)
```
 $\rightarrow$  001.py - D:\Python\webportal py\001.py (3.10.5)

File Edit Format Run Options Window Help

import keyword # Перелік ключових слів Python print (keyword. kwlist)

**1. Створити програму, яка буде** 

**виводити перелік ключових слів мови програмування Python**

```
B IDLE Shell 3.10.5
                                                        \timesFile Edit Shell Debug Options Window Help
   Python 3.10.5 (tags/v3.10.5:f377153, Jun 6 2022, \wedge16:14:13) [MSC v.1929 64 bit (AMD64)] on win32
   Type "help", "copyright", "credits" or "license()
   " for more information.
>>==================== RESTART: D:\Python\webportal
    py\001.py =====================
    ['False', 'None', 'True', 'and', 'as', 'assert',
   'async', 'await', 'break', 'class', 'continue', '
   def', 'del', 'elif', 'else', 'except', 'finally',
   "for", "from", "global", "if", "import", "in", "i
   s', 'lambda', 'nonlocal', 'not', 'or', 'pass', 'r
   aise', 'return', 'try', 'while', 'with', 'yield']
>>
```
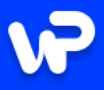

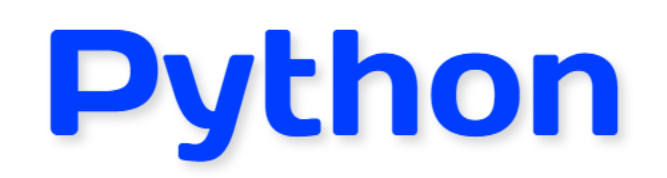

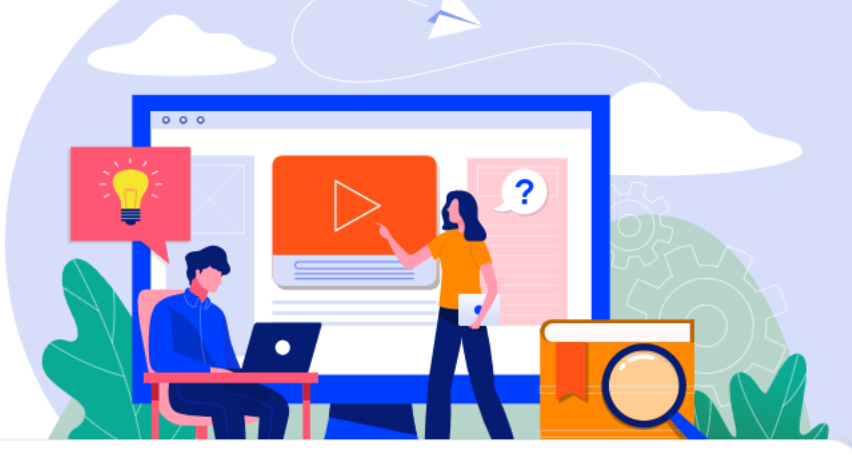

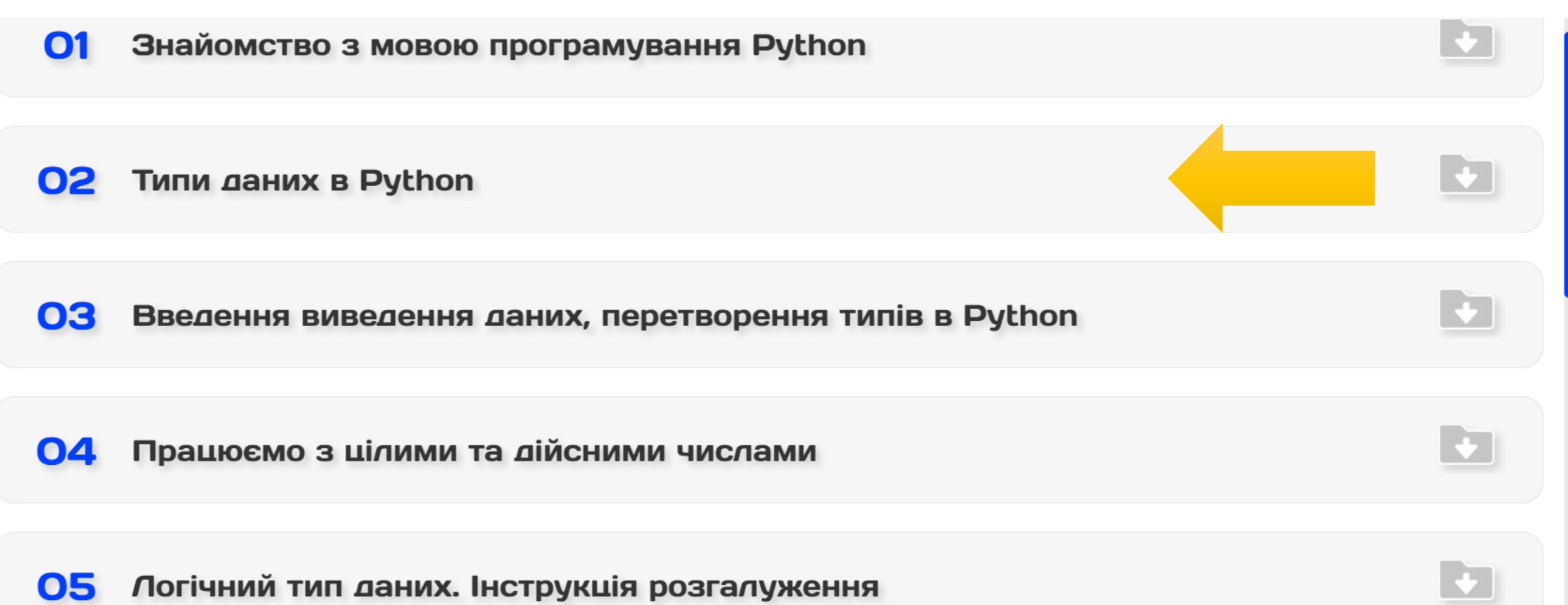

 $\rightarrow$  006.py - D:\Python\webportal py\006.py (3.10.5)

File Edit Format Run Options Window Help

```
a = 10 # iniuianisyemo sminny a
b = 'abcd' # iniuianisyemo sminny b
print(a, b) # виводимо значення змінних
print(id(a)) # виводимо ідентифікатор об'єкту
print(id(b))print(type(a)) # виводимо до якого типу даних належить об'єкт
print(type(b))
```
**A. IDLE Shell 3.10.5** 

 $>>$ 

```
File Edit Shell Debug Options Window Help
    Python 3.10.5 (tags/v3.10.5:f377153, Jun 6 2022, 16:14:13) [
   AMD64) 1 on win32
   Type "help", "copyright", "credits" or "license()" for more i
>>= = = = = = = = = = = = = = = RESTART: D: \Python \webportal py \006.py =
   10 abcd
   1469987947024
                         1. Створіть програму, в якій будуть ініціалізовані дві
   1470000255664
                          змінні а та b. Нехай у змінну а потрапляє будь-яке ціле
   <class 'int'>
                         число, у змінну b - довільний рядок. Визначити і
    <class 'str'>
```
даних до якого вони належать.

вивести на екран ідентифікатори об'єктів (a, b) та тип

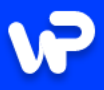

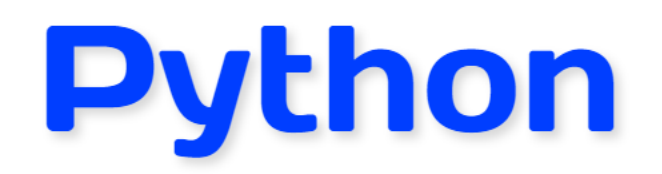

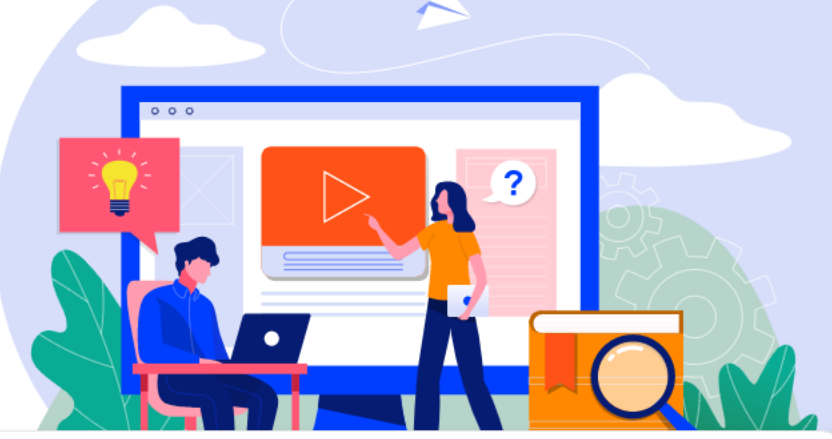

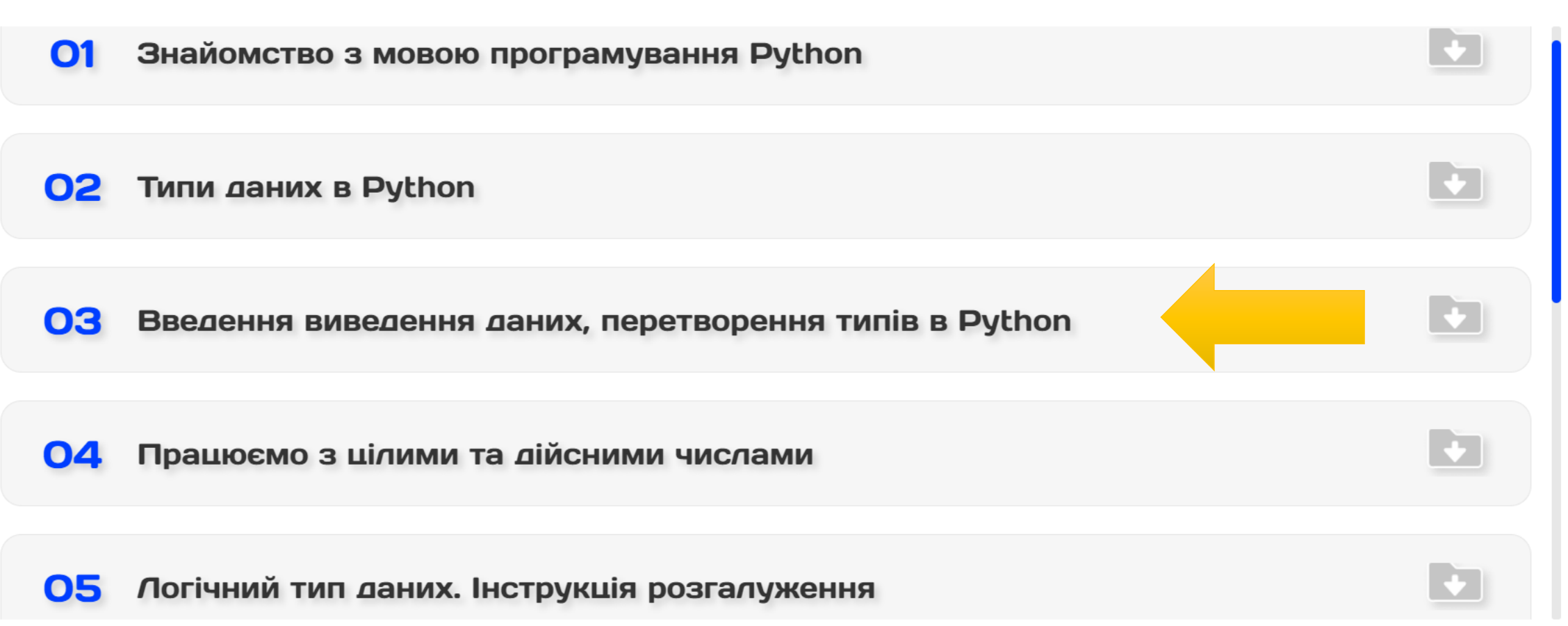

1. Скласти програму, яка виведе результат обчислень наступних рівнянь:

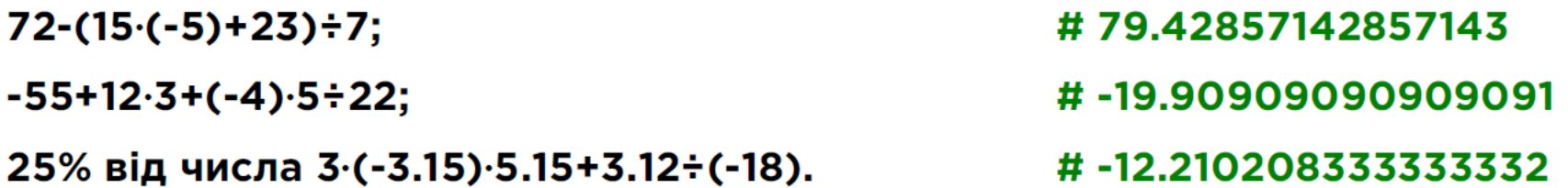

2. Скласти програму, яка виведе результат обчислень наступних рівнянь, якщо:  $x = 13.58$ ,  $y = 0.111$ ,  $z = -3.17$ 

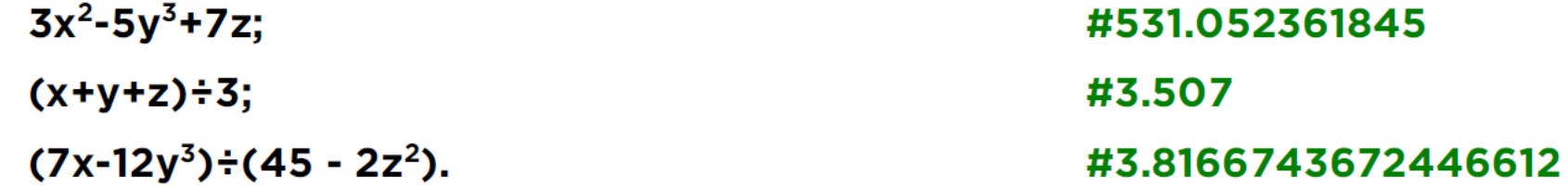

```
\rightarrow 007.py - D:\Python\webportal py\007.py (3.10.5)
File Edit Format Run Options Window Help
print('#1')print (72 - (15*(-5) + 23)/7)print (-55+12*3+(-4)*5/22)print ((3*(-3.15)*5.15+3.12/(-18))/4)
print('#2')x = 13.58v = 0.111z = -3.17print(3*x**2-5*y**3+7*z)print((x+y+z)/3)print ((7*x-12*y**3) / (45 - 2*z**2))
print('#3')python
print (30 \t/ 18)TM
print (225 / 16)print (40 / 11)print('#4')v = 25print (v, 'km/h = ', v*1000/3600, 'm/s')print (v, 'km/h =', v*1000//3600, 'm/s')
print('#5')print('Monday', 'Tuesday', 'Wednesday', 'Thursday', 'Friday', 'Saturday', 'Sunday', sep='\n')|
```
3. Скласти програму, яка виведе результат обчислень наступних рівнянь, результатом повинні бути тільки цілі числа:

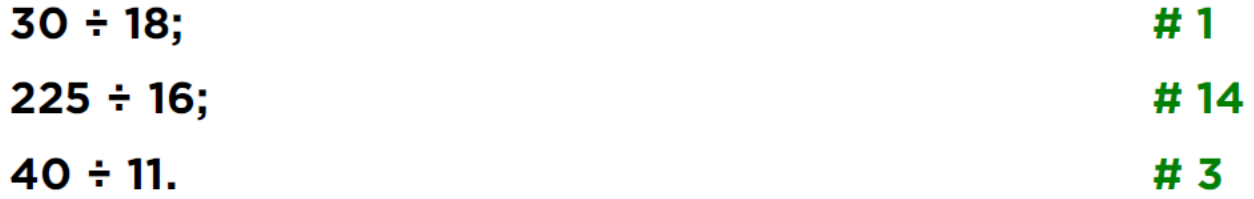

- 4. Скласти програму, яка буде отримувати від користувача швидкість автомобіля у км/год., переводити її у м/с та виводити відповідь на екран в наступному форматі, наприклад: 25 km/h = 6 m/s.
- 5. Виправити програму таким чином, щоб назви днів тижня виводилися у СТОВПЧИК.

Програма:

print('Monday', 'Tuesday', 'Wednesday', 'Thursday', 'Friday', 'Saturday', 'Sunday')

```
\rightarrow 007.py - D:\Python\webportal py\007.py (3.10.5)
                                              A IDLE Shell 3.10.5
File Edit Format Run Options Window Help
                                              File Edit Shell Debug Options Window Help
print('#1')Python 3.10.5 (tags/v3.10.5:f377153
print(72-(15*(-5)+23)/7)AMD64) ] on win32
print (-55+12*3+(-4)*5/22)Type "help", "copyright", "credits"
print ((3*(-3.15)*5.15+3.12/(-18))/4)>>print('#2')\equiv======================== RESTART: D:\Py
x = 13.58#1y = 0.11179.42857142857143
z = -3.17-19.90909090909091print(3*x**2-5*y**3+7*z)-12.210208333333332print((x+y+z)/3)#2print ((7*x-12*y**3)/(45 - 2*z**2))
                                                  531.052361845
print('#3')3.507
print (30 // 18)
                                                  3.8166743672446612
print (225 / 16)#3
print(40 // 11)\mathbf{1}print('#4')14
\rm{v} = 25|3\rangle\rm{print(v, 'km/h = ', v*1000/3600, 'm/s')
                                                  #4print(v, 'km/h = ', v*1000//3600, 'm/s')25 \text{ km/h} = 6.94444444444445 \text{ m/s}print('#5')25 \text{ km/h} = 6 \text{ m/s}print ('Monday', 'Tuesday', 'Wednesday'
                                                  #5
                                                  Monday
                                                  Tuesday
                                                  Wednesday
                                                  Thursday
                                                  Friday
                                                  Saturday
                                                  Sunday
                                              >>
```
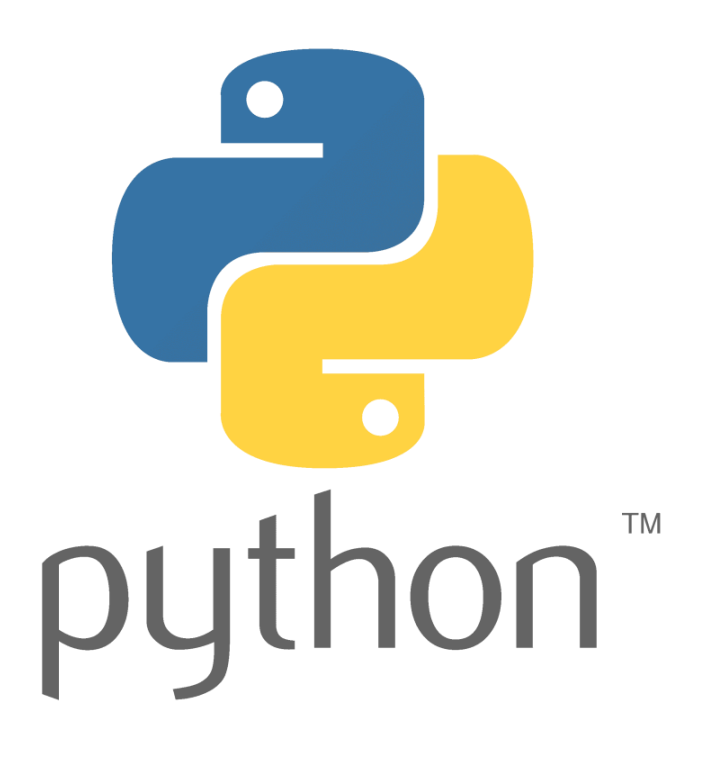